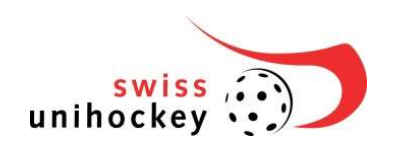

# Label Kinderunihockey Benutzerhandbuch

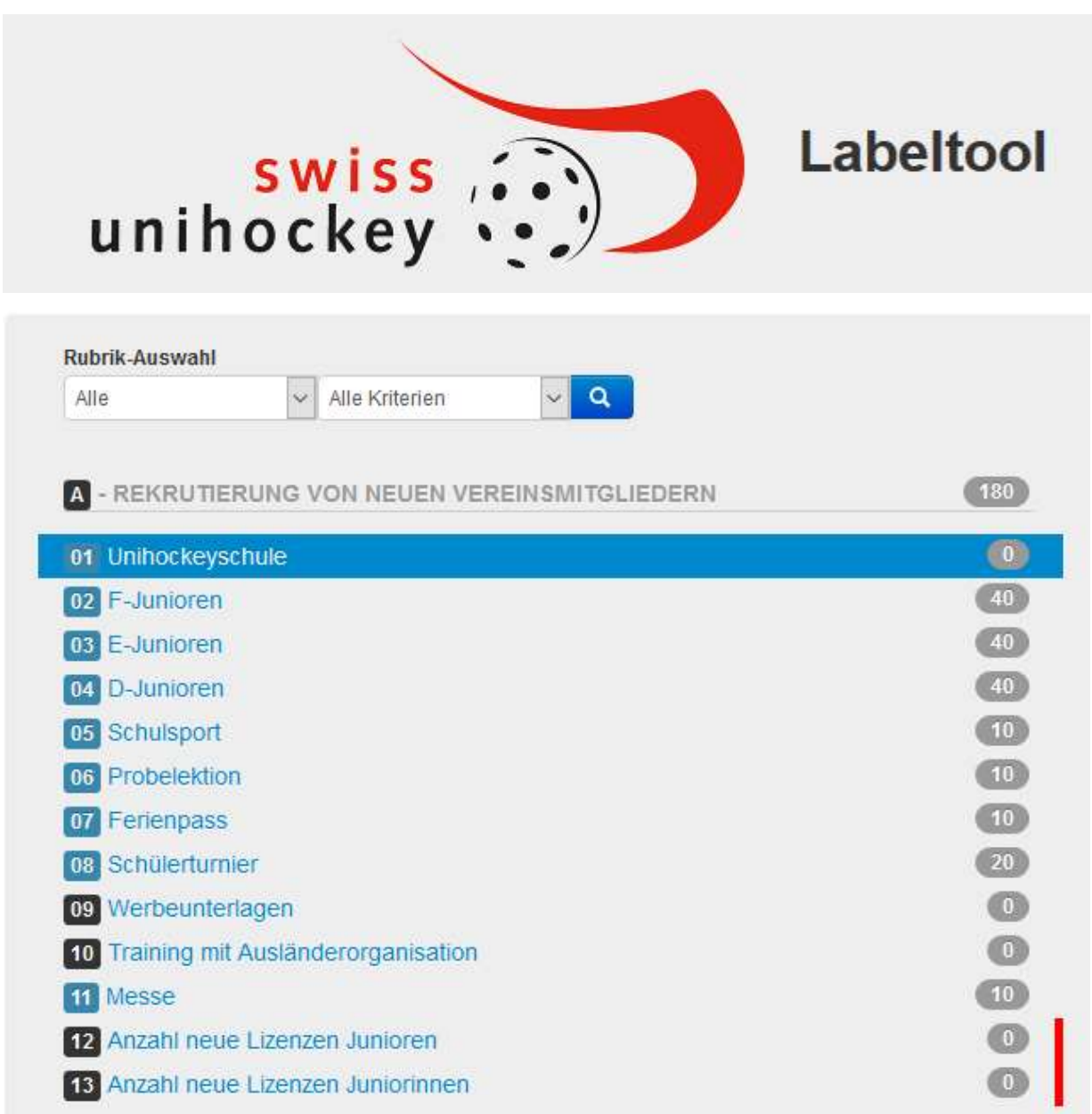

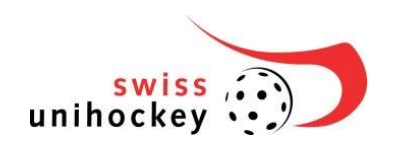

# **Einleitung**

Für die Umsetzung des Labels Kinderunihockey wurde eine Webapplikation erstellt. Dieses Dokument dient als kurze Einführung für diese Webapplikation.

## 1. Ausfüllen der Selbstdeklaration

Die Ausfüllung der Selbstdeklaration für eine Label-Registrierung geschieht durch Aufruf der Adresse

#### http://labeltool.swissunihockey.ch

Auf der Anmeldeseite erhalten Sie allgemeine Infos zu den verschiedenen Labels von swiss unihockey und können sich mit Ihren Benutzerdaten anmelden um eine der vorhandenen Label-Registrierungen auszuwählen.

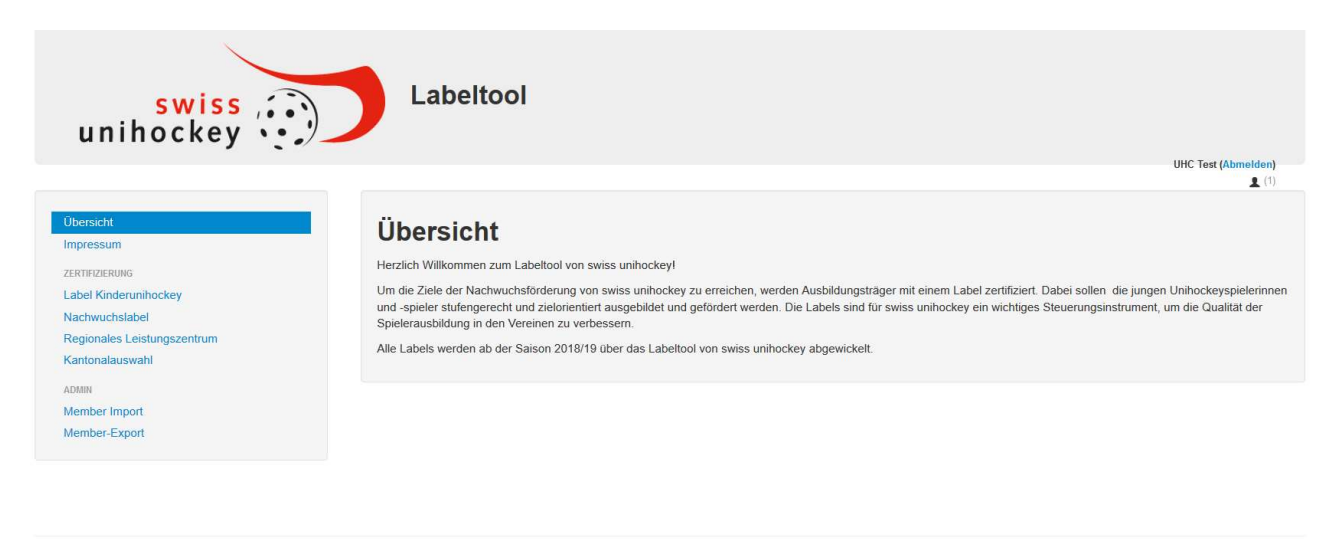

swiss unihockey, Bern | Copyright @ 2017 swiss unihockey

#### Abbildung 1: Übersicht

Auf der Login-Seite können sie sich mit ihrem Vereinslogin (CLxxxxxx) und dem entsprechenden Passwort anmelden.

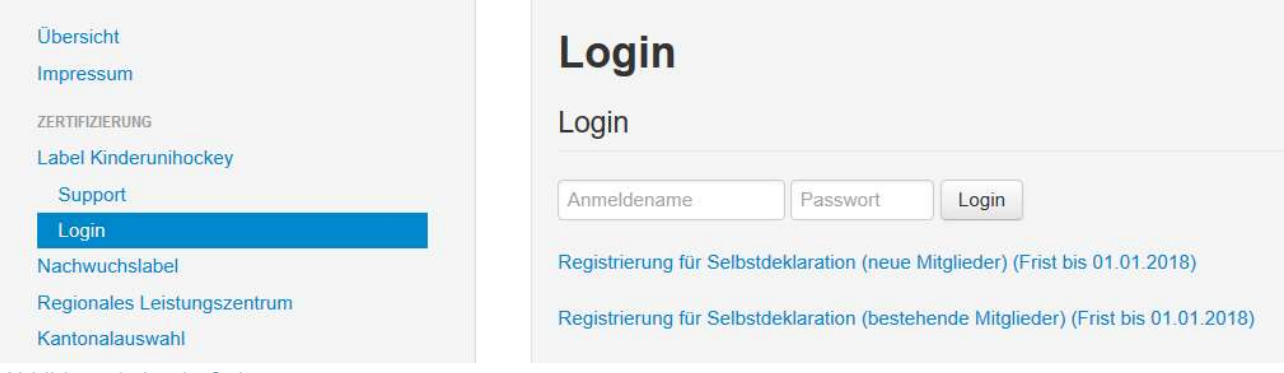

Abbildung 2: Login-Seite

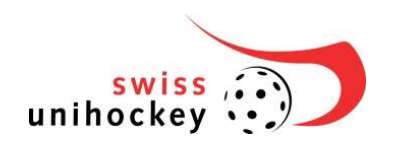

### 2. Der Kriterienkatalog

Beim Klicken auf «Katalog» erscheint der Kriterienkatalog. Füllen Sie alle Kriterien wahrheitsgetreu aus. Teilweise benötigen sie Unterlagen, die sie hochladen müssen.

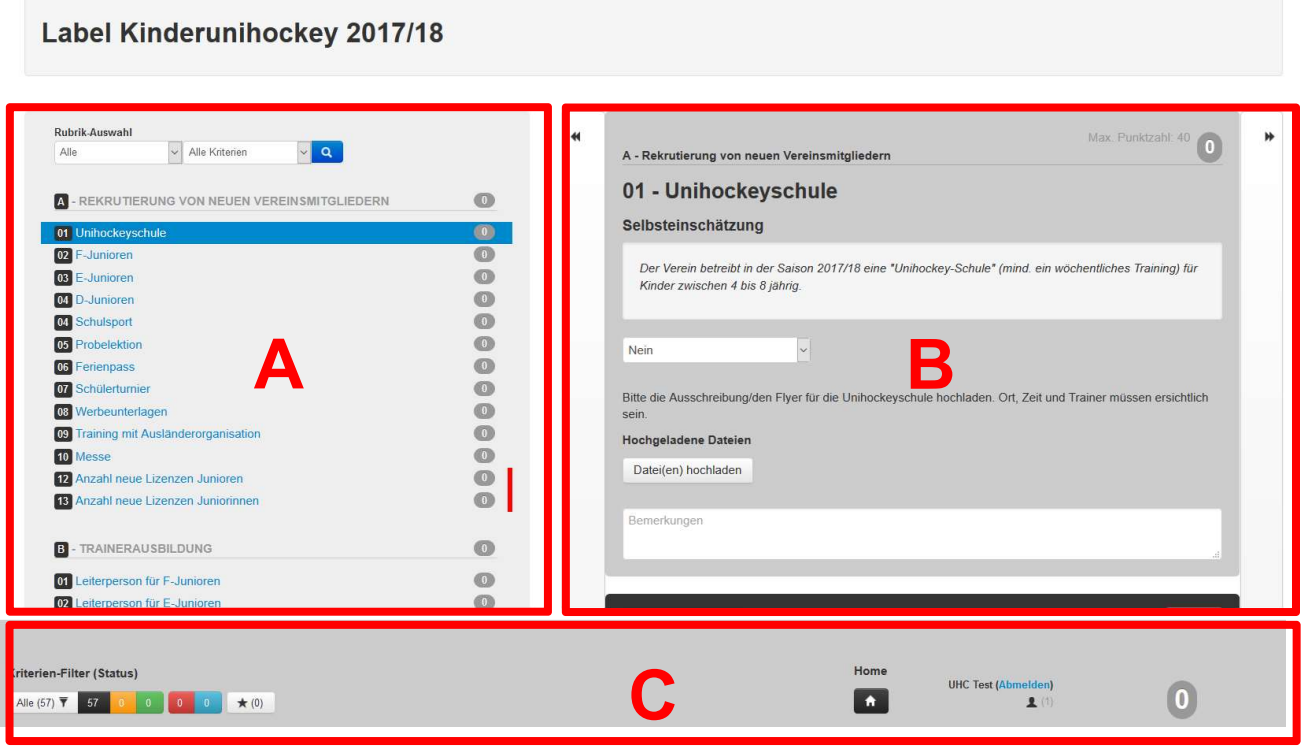

- Bereich A: Kriterien Baum (siehe Kapitel 2.1)
- Bereich B: Kriterium-Daten (siehe Kapitel 2.2)
- Bereich C: Toolbar mit Kriterien-Filter und Punktetotal (siehe Kapitel 2.3)

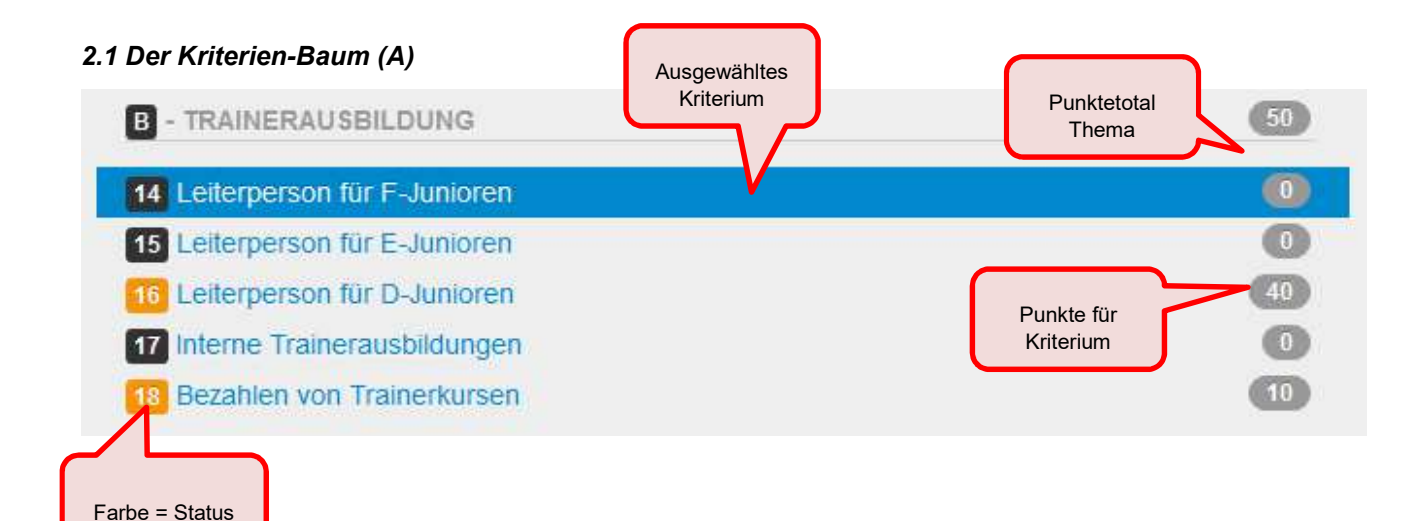

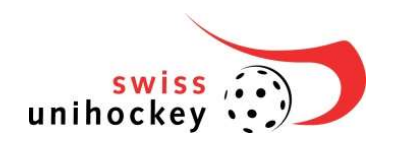

# 2.2 Die Kriterien-Daten (B)

Für jedes Kriterium geht rechts ein Eingabefeld auf. Jeder Verein kann so jedes Kriterium bearbeiten.

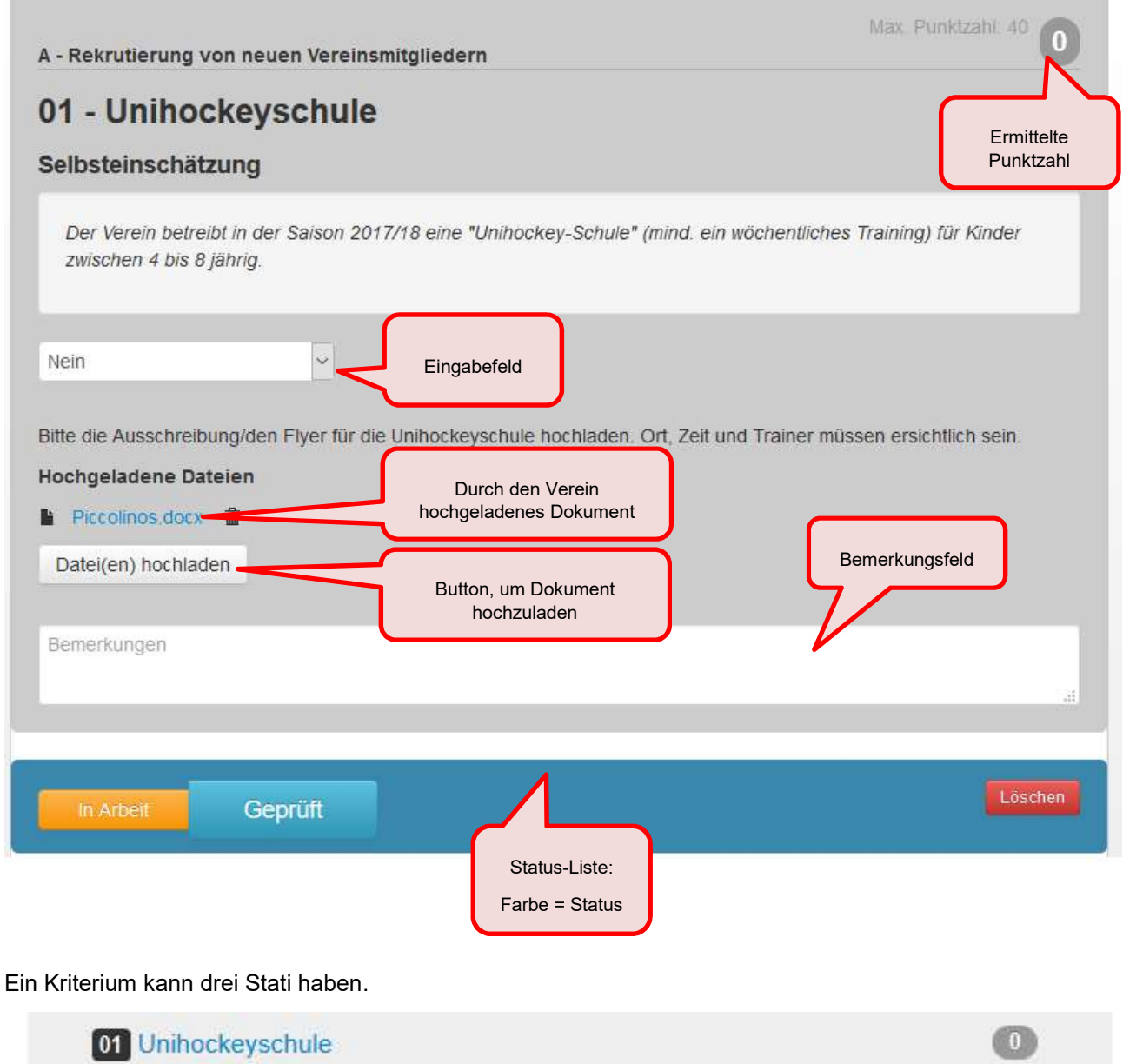

- $\overline{0}$ 02 F-Junioren O 03 E-Junioren
- Schwarz: Das Kriterium ist zu erledigen -> Bisher noch keine Daten erfasst.
- Orange: Das Kriterium ist in Arbeit -> Daten sind erfasst aber noch nicht abgeschlossen.
- Blau: Das Kriterium ist geprüft -> Daten erfasst und geprüft. Das Kriterium ist abgeschlossen.

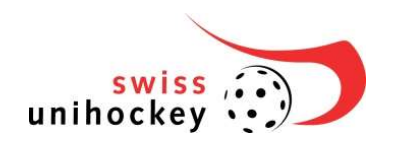

Die Stati helfen dem Verein bei der Übersicht welche Kriterien erfasst und geprüft wurden.

Pro Kriterium kann eine Bemerkung ausgefüllt werden. Die Bemerkung erscheint nach der Eingabe im Verlaufsfeld unten. Mit einem Klick auf das Icon «Email» kann die Bemerkung an swiss unihockey gesendet werden. Das Feld soll folgendermassen genutzt werden: Sie können das Bemerkungsfeld für die Vereinsinterne Kommunikation nutzen (z.B.: «xy, bitte ausfüllen»). Wenn sie eine Frage an swiss unihockey haben, nutzen sie die Email-Funktion.

Achtung: Die Bemerkung sowie die gemachten Eingaben werden nur gespeichert, wenn der Status auf «in Arbeit» oder auf «geprüft» gesetzt wird.

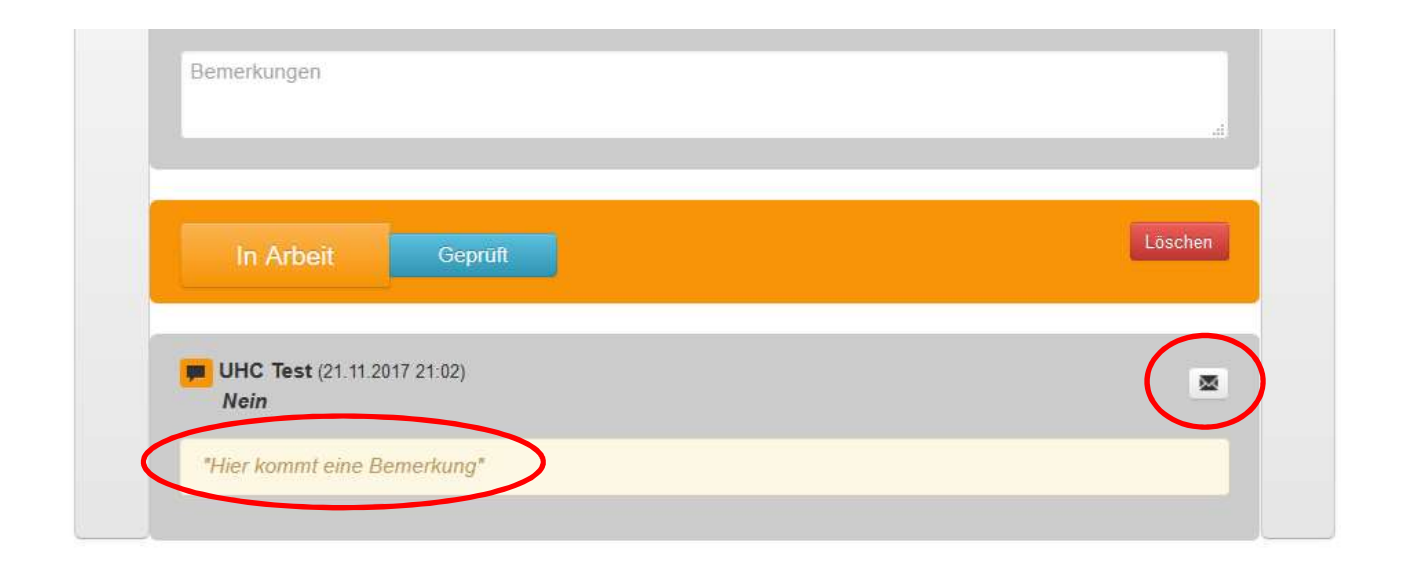

Zwei Kriterien werden durch swiss unihockey vorgenommen:

- Anzahl Lizenzierte Juniorinnen
- Anzahl Lizenzierte Junioren

Swiss unihockey kontrolliert die Eingaben stichprobemässig. Auch Vereinsbesuche sind möglich.

Bei Eingabefrist sollen alle Kriterien den Status «geprüft» aufweisen.

# 2.3 Tool-Bar (C)

Über die Tool-Bar erhält der Verein eine Übersicht, welche Kriterien erfüllt wurden und wie viele Punkte

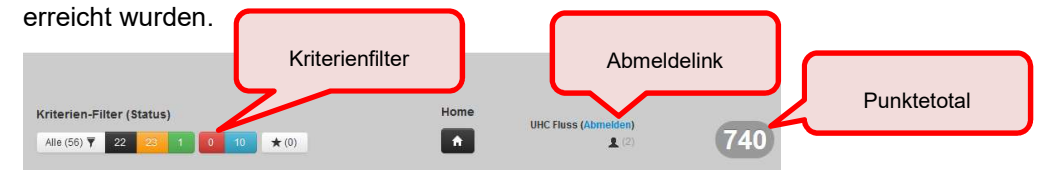